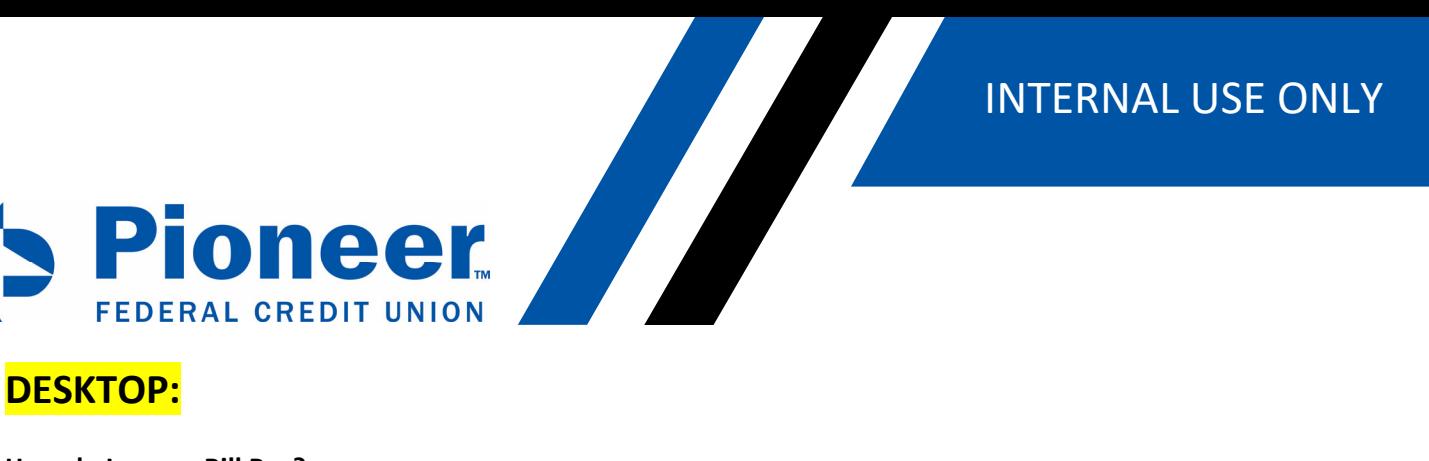

## **How do I access Bill Pay?**

 Click 'Move Money' on left‐hand side of the blue bar o Pay Bills is the first box

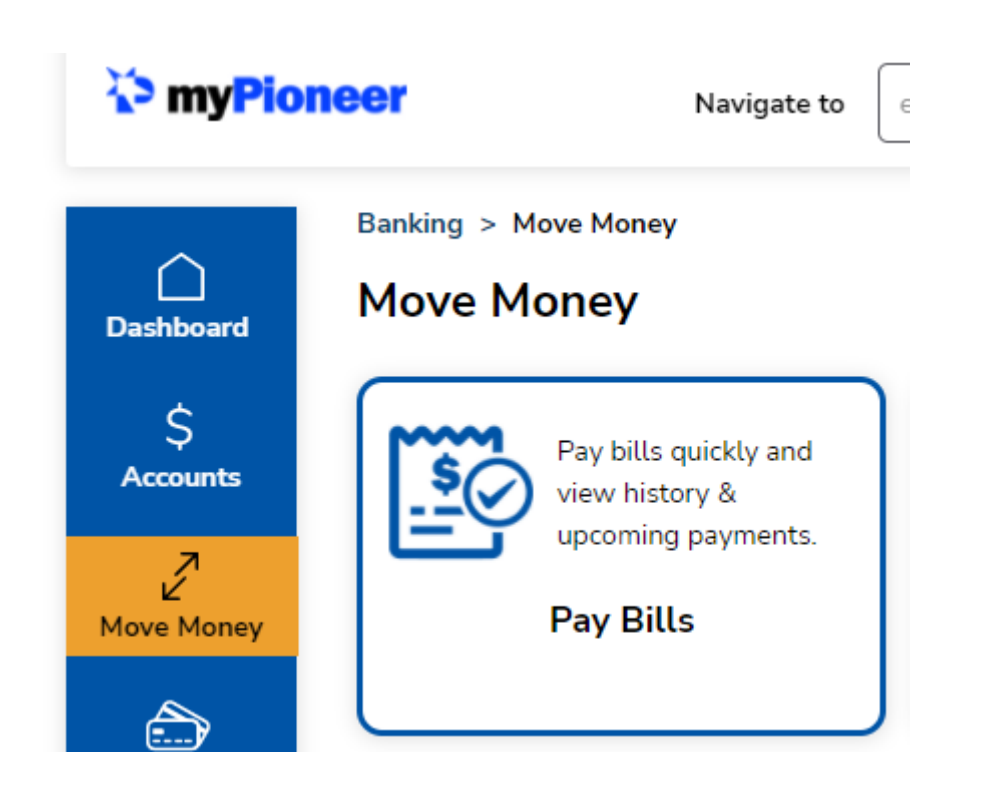

You can also type in *Bill Pay* or *Bills* in the 'Navigate' box to be directed to Bill Pay

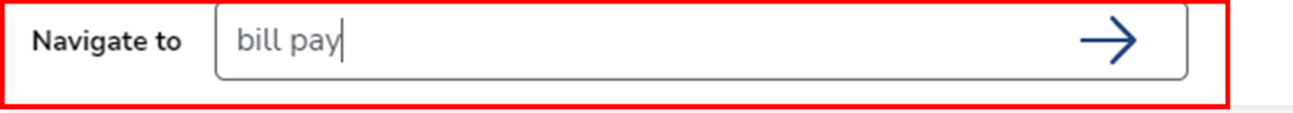

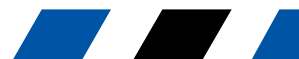